# Timetabling Solutions Hosted Application

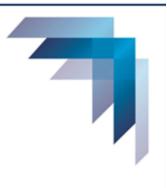

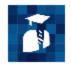

## Staff Access Portal

## Staff Access Portal Guide

| Introduction to the Staff Access Portal | 2 |
|-----------------------------------------|---|
| Settings                                | 2 |
| Users                                   | 3 |
| Import Users                            | 3 |
| Emergency Teachers                      | 5 |
| Publish the Daily Organiser File        | 7 |
| Sign In to the Staff Access Portal      | Э |
| Views                                   | C |
| The Legend                              | 1 |
| The Bulletin1                           | 3 |
| Class Lists14                           | 4 |
| Upcoming Changes1                       | 5 |
| Display Settings                        | 5 |
| Install Application                     | 3 |

## INTRODUCTION TO THE STAFF ACCESS PORTAL

The Staff Access Portal is a fully hosted web application that provides a personalised view of an individual timetable. Class lists, absences, lesson cancellations and activities recorded by the Daily Organiser can also be viewed.

## SETTINGS

Before creating users, configuration settings can be checked or amended. This is done in the Management Portal.

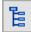

On the Task Tree select: [5] Settings

| ጶ Man    | agement Portal /       | Timetabl       | ing Solutio          | ns Training          | / Setting | ,s              |     |
|----------|------------------------|----------------|----------------------|----------------------|-----------|-----------------|-----|
| Security | Email Server Settings  | SAML SSO       | OpenID SSO           | Access Portals       | Storage   | Daily Organiser |     |
|          |                        |                |                      | •                    |           |                 | 8   |
|          | cess Portal configura  |                | ding): O Curr        | -                    | lick the  | Access Portals  | tab |
|          |                        | de Bulletin re |                      | ates<br>30 days in a | dvance    |                 |     |
| Student  | Access Portal config   | guration       |                      |                      |           |                 |     |
| Show re  | placement classes up t | to (and inclu  | ding): 🔿 Curr        | rent date            |           |                 |     |
|          |                        |                | 🔿 All d              | lates                |           |                 |     |
|          |                        |                | ۲                    | 7 days in a          | dvance    |                 |     |
|          | 2                      | Show studen    | <b>t roll:</b> O Yes | No No                |           |                 |     |

| -                                         |                                                           |   |  |  |  |
|-------------------------------------------|-----------------------------------------------------------|---|--|--|--|
| 💭 Management Portal / T                   | metabling Solutions Training / Settings                   |   |  |  |  |
|                                           | AML SSO OpenID SSO Access Portals Storage Daily Organiser |   |  |  |  |
| Security Email Server Settings S          | AML SSO OpenID SSO Access Portals Storage Daily Organiser |   |  |  |  |
|                                           |                                                           | 8 |  |  |  |
| Staff Access Portal configurati           | on                                                        |   |  |  |  |
| Show replacement classes up to            | and including): O Current date                            |   |  |  |  |
|                                           | O All dates                                               |   |  |  |  |
|                                           | 30 days in advance                                        |   |  |  |  |
| Include                                   | Bulletin report: 🗹                                        |   |  |  |  |
| Student Access Portal configu             |                                                           |   |  |  |  |
| Student Access Fortal comigu              | Settings can be changed for how far in                    |   |  |  |  |
| Show replacement classes up to            | advance replacement classes are displayed.                |   |  |  |  |
| The Bulletin can be included or excluded. |                                                           |   |  |  |  |
| l                                         |                                                           |   |  |  |  |
| Sho                                       | w student roll: O Yes ( No                                |   |  |  |  |

## USERS

To access the Staff Access Portal a user must be in the Daily Organiser file and be given the Teacher role in the Management Portal.

### **IMPORT USERS**

Users can be imported from Microsoft Excel, Timetable Development, Daily Organiser or Azure AD.

| On the Task Tree select<br>[1] Manage Users | :                                         |
|---------------------------------------------|-------------------------------------------|
| 🍄 Management Portal / Time                  | tabling Solutions Training / Manage Users |
| + Add / Edit Schools                        | Roles Delete                              |
| No users have been created.                 | Import                                    |
|                                             |                                           |
| Impo                                        | rt Options                                |
| O XLSX/CSV O TD File                        | O DO File O Azure AD                      |
|                                             |                                           |
| Select <b>TD File</b>                       | Proceed Cancel                            |

|                      | Import                 | Options   |              |                                                     |
|----------------------|------------------------|-----------|--------------|-----------------------------------------------------|
| O XLSX/CSV           | O TD File              | O DO File | O Azure AD   |                                                     |
| Select a source Time | table File             |           |              |                                                     |
| TDS                  | e for Access Portals.t | fx        | <b>±</b>     |                                                     |
|                      |                        | *         |              |                                                     |
|                      |                        |           |              | etable for Access Portals.tfx<br>then click Proceed |
|                      |                        |           |              |                                                     |
|                      |                        |           |              |                                                     |
|                      |                        | Pro       | oceed Cancel |                                                     |
|                      |                        |           |              | -                                                   |
|                      |                        |           |              | 1                                                   |

|            | Import    | Options   |                                             |  |
|------------|-----------|-----------|---------------------------------------------|--|
| O XLSX/CSV | 🔿 TD File | O DO File | Tick <b>Import T</b><br>then click <b>P</b> |  |
| Import T   |           |           |                                             |  |
|            |           | Pro       | ceed Cancel                                 |  |

|                 | Import    |           |                                                        |
|-----------------|-----------|-----------|--------------------------------------------------------|
| O XLSX/CSV      | 🔿 TD File | O DO File | The teachers have been imported.<br>Click <b>Close</b> |
| Addition/Update | Counts    | Updated   |                                                        |
| Teachers        |           | 49        | 0                                                      |
|                 |           |           | ¥                                                      |

| $\mathbf{\hat{v}}$ | Management P | ortal / Timetabling Solutio        | ns Training / Man   | age Users     |      |
|--------------------|--------------|------------------------------------|---------------------|---------------|------|
| +                  | - Add 🖉 Edit | 🛍 Schools 🔋 Roles 🧻                | Delete Import       | ✓ Activations |      |
| No                 | Туре         | Username 🔺                         | First Name          | Family Name   | Code |
| Ŧ                  |              |                                    |                     |               |      |
| 40                 | Teacher      | TeacherTTSC+ADAR@ymail.com         | Rod                 | Adams         | ADAR |
| 10                 | Teacher      | TeacherTTSC+ALDD@ymail.com         | David               | Alderson      | ALDD |
| 9                  | Teacher      | TeacherTT <u>SC+ATKD@vmail.com</u> | Danielle            | Atkinson      | ATKD |
| 6                  | Teacher      | TeacherTT Teachers have            | automatically bee   | n er          | BAKC |
| 14                 | Teacher      | TeacherTT assigned th              | ne Teacher role.    |               | BELH |
| 41                 | Teacher      | TeacherTT                          |                     | wick          | BOSS |
| 18                 | Teacher      | Teacher TI The Teacher ro          | le gives users acce | ss e          | BOYJ |
| 24                 | Teacher      | TeacherTT to the Staf              | f Access Portal.    | ows           | BURK |
| 2                  | Teacher      | TeacherTT                          |                     | er            | BUTA |
| 26                 | Teacher      | TeacherTTSC+CARL@ymail.com         | Leanne              | Carter        | CARL |
| 22                 | Teacher      | TeacherTTSC+CHAJ@ymail.com         | Judy                | Chappell      | CHAJ |
| 49                 | Teacher      | TeacherTTSC+CHEW@ymail.com         | William             | Cheng         | CHEW |
| 3                  | Teacher      | TeacherTTSC+CLAA@ymail.com         | Allison             | Clark         | CLAA |
| 30                 | Teacher      | TeacherTTSC+CLAM@ymail.com         | Megan               | Clark         | CLAM |
| 16                 | Teacher      | TeacherTTSC+CONJ@ymail.com         | Jenny               | Connolly      | CONJ |
| 12                 | Teacher      | TeacherTTSC+COOD@ymail.com         | Dennis              | Cooke         | COOD |
| 15                 | Teacher      | TeacherTTSC+DALJ@ymail.com         | James               | Dalton        | DALJ |
| 19                 | Teacher      | TeacherTTSC+EDWJ@ymail.com         | John                | Edwards       | EDWJ |
| 17                 | Teacher      | TeacherTTSC+FENJ@ymail.com         | Jenny               | Feng          | FENJ |
| 31                 | Teacher      | TeacherTTSC+FRAM@ymail.com         | Melissa             | Fraser        | FRAM |

## EMERGENCY TEACHERS

To grant access to Emergency Teachers, they first need to be added as users to the Management Portal.

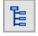

On the Task Tree select: [1] Manage Users

| + Add 🖍 Edit                                                                      | 🔒 Schools [         | Roles 🔋 Delete              | [↑] Import | 🗸 Activatio                                   | ons                                                                                     |                                                                                             |
|-----------------------------------------------------------------------------------|---------------------|-----------------------------|------------|-----------------------------------------------|-----------------------------------------------------------------------------------------|---------------------------------------------------------------------------------------------|
| о Тура                                                                            | Username 🔨          |                             | First Nam  | e                                             | Family Name                                                                             | Code                                                                                        |
| -                                                                                 |                     |                             |            |                                               |                                                                                         |                                                                                             |
| 35 User                                                                           | admin@tts.com       | n.au                        | Timetablin | g                                             | Assistant                                                                               |                                                                                             |
| 4 Student                                                                         |                     | DAMA01@gmail.com            | Anthea     | _                                             | Adamko                                                                                  | ADAMA01                                                                                     |
| 59 Student                                                                        | Click Add           | DAMM01@gmail.com            | Michelle   |                                               | Adamo                                                                                   | ADAMM01                                                                                     |
| 9 Student                                                                         |                     | GUIC01@gmail.com            | Christina  |                                               | Aguilera                                                                                | AGUIC01                                                                                     |
| 77 Student                                                                        | StudentTTSC+1       | 1ALEKN01@gmail.com          | Narelle    |                                               | Aleksandrowicz                                                                          | ALEKN01                                                                                     |
| 92 Student                                                                        |                     | 1ALLES01@gmail.com          | Sandy      |                                               | Allen                                                                                   | ALLES01                                                                                     |
| 5 Student                                                                         |                     | 1ANDEA01@gmail.com          | Anthea     |                                               | Anderson                                                                                | ANDEA01                                                                                     |
| 0 Student                                                                         | StudentTISC+1       | 1ANISJ01@gmail.com          | Jennifer   |                                               | Aniston                                                                                 | ANISJ01                                                                                     |
| Title First Name                                                                  |                     | User Details<br>Middle Name | Fan        | nily Name*                                    |                                                                                         |                                                                                             |
| Marie                                                                             |                     |                             | C          | urie                                          |                                                                                         |                                                                                             |
|                                                                                   |                     |                             |            |                                               |                                                                                         |                                                                                             |
| Email Address                                                                     | es 🔨                |                             | <b>†</b>   |                                               | +                                                                                       |                                                                                             |
| You must provide                                                                  | at least one email  | address to be used f        | ior login  |                                               |                                                                                         |                                                                                             |
|                                                                                   |                     | $\mathbf{A}$                | or login.  |                                               |                                                                                         |                                                                                             |
| Primary te                                                                        | acherTTTSC+CURM     | 1@ginail.com                |            |                                               |                                                                                         |                                                                                             |
|                                                                                   | K                   |                             |            |                                               |                                                                                         |                                                                                             |
|                                                                                   |                     |                             |            |                                               |                                                                                         |                                                                                             |
|                                                                                   |                     |                             |            |                                               |                                                                                         |                                                                                             |
| Password                                                                          |                     |                             |            |                                               |                                                                                         |                                                                                             |
| Password                                                                          |                     |                             |            |                                               |                                                                                         |                                                                                             |
|                                                                                   | / create a password | d                           |            | Marie Cu                                      | irie is an En                                                                           | nergency Teache                                                                             |
| Automatically                                                                     |                     |                             |            |                                               |                                                                                         |                                                                                             |
| Automatically                                                                     | y create a password |                             |            |                                               | arie's First I                                                                          | Name, Last Name                                                                             |
| Automatically Send me a co                                                        |                     |                             |            |                                               |                                                                                         | Name, Last Name                                                                             |
| Automatically                                                                     |                     |                             |            | Enter Ma                                      | arie's First I<br>and email                                                             | Name, Last Name<br>address                                                                  |
| Automatically Send me a co                                                        |                     |                             |            | Enter Ma                                      | arie's First I<br>and email                                                             | Name, Last Name                                                                             |
| Automatically Send me a co                                                        |                     |                             |            | Enter Ma                                      | arie's First I<br>and email                                                             | Name, Last Name<br>address<br>create a passwor                                              |
| Automatically Send me a co                                                        | ppy of the new pass |                             |            | Enter Ma                                      | arie's First I<br>and email<br>omatically c<br>Tick <b>Te</b> a                         | Name, Last Name<br>address<br>create a passwor<br>acher                                     |
| Automatically Send me a co                                                        | ppy of the new pass |                             |            | Enter Ma                                      | arie's First I<br>and email<br>omatically c<br>Tick <b>Te</b> a                         | Name, Last Name<br>address<br>create a passwor                                              |
| Automatically Send me a co                                                        | ppy of the new pass |                             |            | Enter Ma<br>Tick <b>Auto</b><br>Enter N       | arie's First I<br>and email<br>omatically c<br>Tick <b>Te</b> a                         | Name, Last Name<br>address<br>create a passwor<br>acher<br>cher code that is                |
| Automatically Send me a co Addresses Phone Number                                 | ppy of the new pass |                             |            | Enter Ma<br>Tick <b>Autc</b><br>Enter N<br>u: | arie's First I<br>and email<br>omatically c<br>Tick Tea<br>Marie's teac<br>sed in Daily | Name, Last Name<br>address<br>create a passwor<br>acher<br>cher code that is<br>o Organiser |
| Automatically Send me a co                                                        | ppy of the new pass |                             |            | Enter Ma<br>Tick <b>Autc</b><br>Enter N<br>u: | arie's First I<br>and email<br>omatically c<br>Tick Tea<br>Marie's teac                 | Name, Last Name<br>address<br>create a passwor<br>acher<br>cher code that is<br>o Organiser |
| Automatically Automatically Send me a co Addresses Phone Number Status            | ers                 |                             |            | Enter Ma<br>Tick <b>Autc</b><br>Enter N<br>u: | arie's First I<br>and email<br>omatically c<br>Tick Tea<br>Marie's teac<br>sed in Daily | Name, Last Name<br>address<br>create a passwor<br>acher<br>cher code that is<br>o Organiser |
| Automatically Automatically Send me a co Addresses Phone Number Status            | ppy of the new pass |                             |            | Enter Ma<br>Tick <b>Autc</b><br>Enter N<br>u: | arie's First I<br>and email<br>omatically c<br>Tick Tea<br>Marie's teac<br>sed in Daily | Name, Last Name<br>address<br>create a passwor<br>acher<br>cher code that is<br>o Organiser |
| Automatically Send me a co Addresses Phone Number Status Teacher C                | ers                 |                             |            | Enter Ma<br>Tick <b>Autc</b><br>Enter N<br>u: | arie's First I<br>and email<br>omatically c<br>Tick Tea<br>Marie's teac<br>sed in Daily | Name, Last Name<br>address<br>create a passwor<br>acher<br>cher code that is<br>o Organiser |
| Automatically Send me a co Addresses  Phone Number  Status Teacher C Student C    | ers                 |                             |            | Enter Ma<br>Tick <b>Autc</b><br>Enter N<br>u: | arie's First I<br>and email<br>omatically c<br>Tick Tea<br>Marie's teac<br>sed in Daily | Name, Last Name<br>address<br>create a passwor<br>acher<br>cher code that is<br>o Organiser |
| Automatically Send me a co Addresses Phone Number Status Teacher C                | ers                 |                             |            | Enter Ma<br>Tick <b>Autc</b><br>Enter N<br>u: | arie's First I<br>and email<br>omatically c<br>Tick Tea<br>Marie's teac<br>sed in Daily | Name, Last Name<br>address<br>create a passwor<br>acher<br>cher code that is<br>o Organiser |
| Automatically Send me a co Addresses  Phone Number  Status Teacher C Student C    | ers                 |                             |            | Enter Ma<br>Tick <b>Autc</b><br>Enter N<br>u: | arie's First I<br>and email<br>omatically c<br>Tick Tea<br>Marie's teac<br>sed in Daily | Name, Last Name<br>address<br>create a passwor<br>acher<br>cher code that is<br>o Organiser |
| Automatically Send me a co Addresses  Phone Number  Status Teacher C Student C    | ers                 |                             |            | Enter Ma<br>Tick <b>Autc</b><br>Enter N<br>u: | arie's First I<br>and email<br>omatically c<br>Tick Tea<br>Marie's teac<br>sed in Daily | Name, Last Name<br>address<br>create a passwor<br>acher<br>cher code that is<br>o Organiser |
| Automatically Send me a co Addresses  Phone Number  Status Teacher C Student C    | ers                 |                             |            | Enter Ma<br>Tick <b>Autc</b><br>Enter N<br>u: | arie's First I<br>and email<br>omatically c<br>Tick Tea<br>Marie's teac<br>sed in Daily | Name, Last Name<br>address<br>create a passwor<br>acher<br>cher code that is<br>o Organiser |
| Automatically Send me a co Addresses  Phone Number  Status Teacher C Student C    | ers                 |                             |            | Enter Ma<br>Tick <b>Autc</b><br>Enter N<br>u: | arie's First I<br>and email<br>omatically c<br>Tick Tea<br>Marie's teac<br>sed in Daily | Name, Last Name<br>address<br>create a passwor<br>acher<br>cher code that is<br>o Organiser |
| Automatically Send me a co Addresses  Phone Number  Status Teacher Student Online | ers<br>Code CURM    |                             |            | Enter Ma<br>Tick <b>Autc</b><br>Enter N<br>u: | arie's First I<br>and email<br>omatically c<br>Tick Tea<br>Marie's teac<br>sed in Daily | Name, Last Name<br>address<br>create a passwor<br>acher<br>cher code that is<br>o Organiser |
| Automatically Send me a co Addresses  Phone Number  Status Teacher C Student C    | ers<br>Code CURM    |                             |            | Enter Ma<br>Tick <b>Autc</b><br>Enter N<br>u: | arie's First I<br>and email<br>omatically c<br>Tick Tea<br>Marie's teac<br>sed in Daily | Name, Last Name<br>address<br>create a passwor<br>acher<br>cher code that is<br>o Organiser |

| User Roles   |                                   |                                        |       |  |  |  |
|--------------|-----------------------------------|----------------------------------------|-------|--|--|--|
|              | Role                              |                                        |       |  |  |  |
|              | Global Administrator              |                                        | 0     |  |  |  |
|              | User Administrator                |                                        | ?     |  |  |  |
|              | Application Administrator         |                                        | 0     |  |  |  |
|              | Daily Organiser                   |                                        | ?     |  |  |  |
|              | Course Manager                    |                                        | 0     |  |  |  |
|              | Course Manager - Restricted       |                                        | 0     |  |  |  |
|              | Preferences Manager               | Tick <b>Teacher,</b> click <b>Send</b> | 0     |  |  |  |
|              | Preferences Manager - Restricted  | Activation Email and                   | 2     |  |  |  |
|              | Staffing Manager                  | click Save and Close                   | ?     |  |  |  |
|              | Staffing Manager - Restricted     |                                        | ?     |  |  |  |
|              | Timetabler                        |                                        | ?     |  |  |  |
|              | Daily Reports Viewer              |                                        | ?     |  |  |  |
|              | Daily Reports Viewer - Restricted |                                        | ?     |  |  |  |
|              | Student                           |                                        | ?     |  |  |  |
| $\checkmark$ | Teacher                           |                                        | 0     |  |  |  |
| O Red        | quired Fields *                   |                                        |       |  |  |  |
| Sen          | d Activation Email                | Previous Save and Close Ca             | ancel |  |  |  |

Marie Curie has been added as a user and will now be able to view her timetable in the Staff Access Portal.

## PUBLISH THE DAILY ORGANISER FILE

In order for data to appear in the Staff Access Portal, the Daily Organiser file must be published.

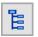

On the Task Tree select: [4] Daily Organiser

| Management Portal / Tim                                                                                                    | netabling Solutions Trainin         | ng / Daily Organ                 | iser                                                                                                    |                                                                                                    |
|----------------------------------------------------------------------------------------------------|-------------------------------------|----------------------------------|----------------------------------------------------------------------------------------------------|----------------------------------------------------------------------------------------------------|
| 2023                                                                                                    |                                     |                                  |                                                                                                    |                                                                                                    |
| Daily Organiser for Access Port<br>Start Date: 30/01/2023 End Date: 3<br>Group: DO for Portals                                                                                                    |                                     | Wednesday, Thur: C<br>3늘         | Display<br>Cut                                                                                                    | Ctrl+F 2 pm<br>F5<br>F11<br>Ctrl+X                                                                                                    |
| Right click the file nam                                                                                                    | e and select Mark Publishe          | ed                               | Copy<br>Paste<br>Delete<br>Download<br>Mark Published                                                                      | Ctrl+C<br>Ctrl+V                                                                                                    |
| Management Portal / Tim                                                                                                    | netabling Solutions Trainin         | ng / Daily Organ                 | iser                                                                                                    |                                                                                                    |
| Daily Organiser for Access Port<br>Start Date: 30/01/2023 End Date: 2<br>Group: DO for Portals                                                                                                    |                                     | Wednesday, Thursda<br>Il appears | blished: 07/03/202<br>y, Friday                                                                                            | 23, 1:17:32 pm                                                                                                    |
| <ul> <li>Management Portal / Timetabling Set</li> <li>Files Recycle Bin</li> <li>2023</li> <li>Daily Organiser for Access Portals.dof</li> <li>Start Date: 30/01/2023 End Date: 22/12/20</li> <li>Group: DO for Portals</li> </ul> | olutions Training / Daily Organiser | Task Tree                        | National Tr<br>Timetabiling Sol<br>Timetabiling Sol<br>Home P<br>Manage<br>User Ro<br>Publishe<br>4 Daily Or<br>5 Settings | utions Training Training Train |
| Applications<br>Management Portal<br>Staffing<br>Preferences Manager<br>Course Manager<br>Daily Organiser                                                                                                    | Click <b>Daily Organiser</b>        |                                  |                                                                                                    |                                                                                                    |

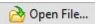

### Open the file: Daily Organiser for Access Portals

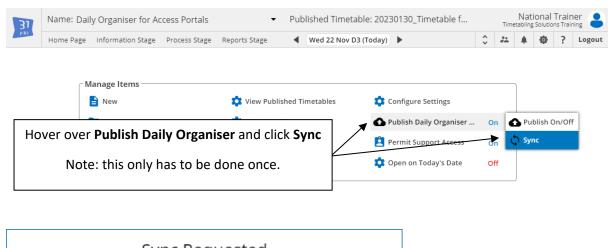

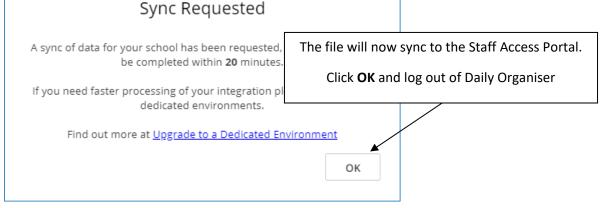

### SIGN IN TO THE STAFF ACCESS PORTAL

To access the Staff Access Portal, open your browser and enter the address timetabling.education.

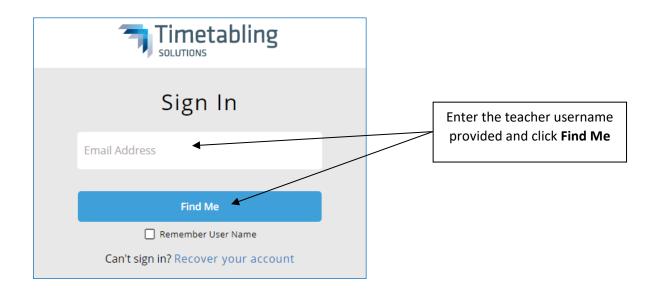

| Timetabling                         |                                                         |
|-------------------------------------|---------------------------------------------------------|
| Sign In                             | Enter the password provided                             |
| TeacherTTSC+BOYJ@gmail.com          | Enter the password provided<br>and click <b>Sign In</b> |
|                                     |                                                         |
| Sign In                             |                                                         |
| Change User                         |                                                         |
| Can't sign in? Recover your account |                                                         |
|                                     |                                                         |

| Timetabling                                                     |                                         |  |  |  |
|-----------------------------------------------------------------|-----------------------------------------|--|--|--|
| 🔯 Management<br>Portal                                          | Staff Access<br>Portal                  |  |  |  |
| Tools for m<br>your user re<br>Click <b>Staff Access Portal</b> | Tools for viewing your staff timetable. |  |  |  |

## VIEWS

Joanne's timetable is displayed. Week View is the default view selected when first logged in. Other views are Day View and Month View.

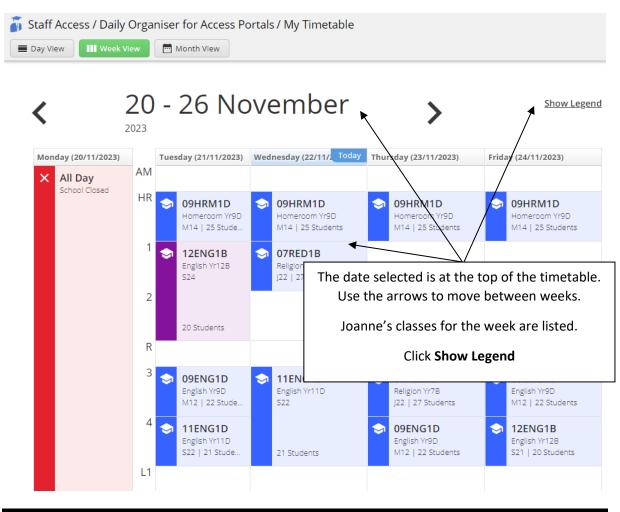

## THE LEGEND

A legend provides a key for the colours used on the timetable.

|         | Dialog                                                                          |                |
|---------|---------------------------------------------------------------------------------|----------------|
| Lesson  | Changed Lesson                                                                  | Cancellation   |
| Free    | Activity                                                                        | Absence Lesson |
| Meeting | Yard Duty                                                                       | Absence Free   |
|         | A list of coloured icons and<br>they represent is display<br>Click <b>Close</b> |                |

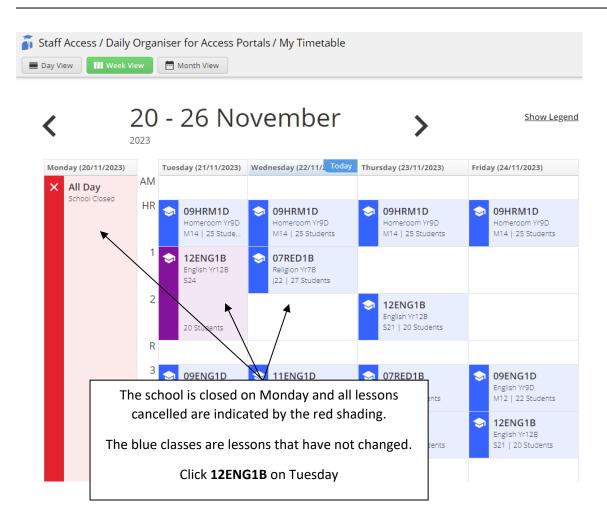

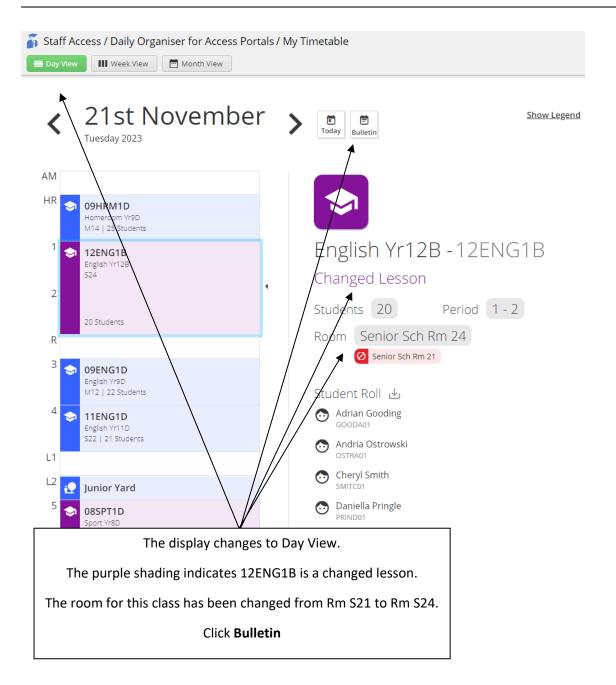

## THE BULLETIN

The Bulletin is a summary report that details changes to the school's master timetable for the selected day.

🍯 Staff Access / Daily Organiser for Access Portals / Home Page

## Bulletin for Day 2: Tue 21 Nov

#### **Teacher Absences**

| No | Teacher | Period / Yard Duty |
|----|---------|--------------------|
| 2  | ALDD    | 5-PM               |
| 3  | ATKD    | 5-PM               |

### CRT

There are no crt available for replacements

#### Lesson Cancellations

Tuesday's bulletin is displayed listing all the changes to the master timetable for the selected day.

There are no cancelled lessons this day

#### **Teacher Activities**

There are no teacher activities this day

### **Student Activities**

| No | Student Activity | Periods | Teachers  | Rooms | No Students |
|----|------------------|---------|-----------|-------|-------------|
| 2  | Snr Nball        | 5-PM    | ALDD,ATKD |       | 23          |

### **Student Attendance Changes**

No students have attendance changes recorded

### **Replacement Teachers**

| Period | Room/Area | Class   | Absent Teacher | Replacement Teacher |
|--------|-----------|---------|----------------|---------------------|
| 5      | OV1       | 08SPT1D | ATKD           | BOYJ                |
| 6      | S14       | 12PED1A | ALDD           | MURJ                |
| 6      | OV1       | 08SPT1D | ATKD           | PATM                |
| PM     | BD        |         | ATKD           | EDWJ                |

## CLASS LISTS

The class list for each class is available including any changes.

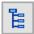

On the Task Tree select: [1] My Timetable

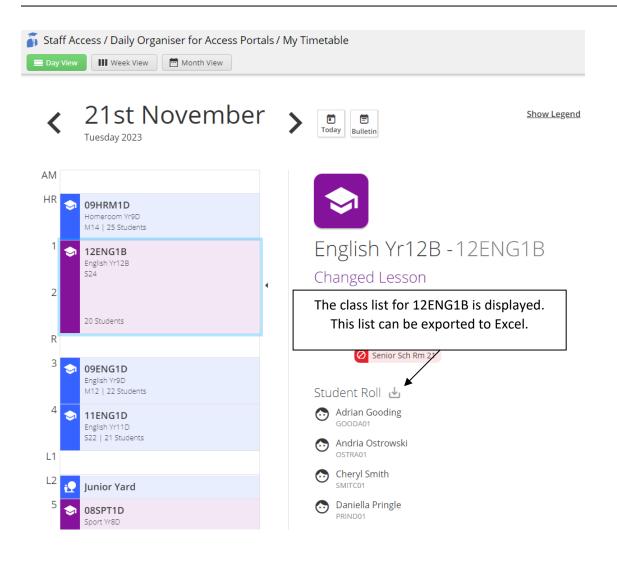

## UPCOMING CHANGES

It is possible to view a list of upcoming changes to the timetable for a selected amount of time. The number of days in advance that are displayed can be edited in the Management Portal.

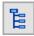

On the Task Tree select: [2] Upcoming

| 👔 Staff Access / Daily Organiser for Access Portals / Upcoming                                                               |  |  |  |  |
|----------------------------------------------------------------------------------------------------|--|--|--|--|
| This is a list of all upcoming Absences, Lesson Cancellations and Activities that have been recorded by the Daily Organiser. |  |  |  |  |
| A list of all upcoming changes to the timetable is displayed including absences, lesson cancellations and activities.        |  |  |  |  |
| Monday, 11 <sup>th</sup> December 2023                                                                                       |  |  |  |  |
| English Yr101E - 10ENG1E<br>Cancelled: Work Experience<br>Period (1-1) Students (20) Room (Middle Sch Rm 12)                 |  |  |  |  |
| Maths: General Yr11B - 11MAG1B<br>Changed Lesson<br>Period (1-2) Students (24) Room (Senior Sch Rm 12)                       |  |  |  |  |
| Tuesday, 12 <sup>th</sup> December 2023                                                                                      |  |  |  |  |
| Changed Lesson<br>Period (5) Students (22) Room (Senior Sch Rm 15)                                                           |  |  |  |  |
| Wednesday, 13 <sup>th</sup> December 2023                                                                                    |  |  |  |  |
| English Yr9D - 09ENG1D<br>Absent: Study Leave<br>Period 6 Students 22 Room (Middle Sch Rm 12)                                |  |  |  |  |

## DISPLAY SETTINGS

Display settings for the timetable can be customised.

| Staff Access / Daily Organiser for Access Portals / Upcoming                                                                                                    |             | Joanne Boyle<br>Timetabling Solutions Training |  |            | Ŧ |
|----------------------------------------------------------------------------------------------------|-------------|------------------------------------------------|--|------------|---|
| This is a list of all upcoming Absences, Lesson Cancellations and<br>Activities that have been recorded by the Daily Organiser.<br>Replacement classes are included for the next 30 days but these may<br>vary as more changes are recorded.<br>Click the classes icon | 2<br>1<br>2 | Home Page<br>My Timetak<br>Upcoming            |  | <b>*</b> • | * |

| Displa                                                                                                    | y Settings |                                                                                     |                                                                                                    |
|----------------------------------------------------------------------------------------------------|------------|-------------------------------------------------------------------------------------|----------------------------------------------------------------------------------------------------|
| Classes                                                                                                    |            |                                                                                     |                                                                                                    |
| Primary Heading: Class Code<br>Secondary Heading: Class Name                                                                                                    | Example:   | 12MAT.02<br>Yr12 Maths 2<br>Lesson                                                  | 2                                                                                                    |
| Students                                                                                                    |            |                                                                                     |                                                                                                    |
| Primary Heading: Student Name<br>Secondary Heading: Student Code   Format: First Name Last Name   Format: First Name Last Name   Layout:  Grid O Table  Show Additional Information: BOS Code Gender BOI Class Year Level House Home Group Web Choices Student Spare Field 1 Student Spare Field 2 Student Spare Field 3 | Example:   | Claire Altherr                                                                      |                                                                                                    |
|                                                                                                    |            |                                                                                     |                                                                                                    |
| Teachers                                                                                                    |            |                                                                                     |                                                                                                    |
| Show: <ul> <li>Automatic</li> <li>Teacher Name</li> <li>Teacher Code</li> </ul> Show Title: □ Format: First Name Last Name                                                                                                    | Example:   | Margaret Dant<br>ROOM1                                                              | Display settings for Classes,<br>Students, Teachers, Periods and<br>Rooms can be changed and<br>checkboxes ticked to include |
|                                                                                                    |            |                                                                                     | various details.                                                                                                    |
| Periods                                                                                                    |            |                                                                                     | Click Cancel                                                                                                    |
| Show:  Automatic  Period Name  Period Code                                                                                                    | Example:   | HR <ul> <li>HR</li> <li>12MAT.02</li> <li>1 <ul> <li>12MAT.02</li> </ul> </li></ul> |                                                                                                    |
| Rooms                                                                                                    |            |                                                                                     |                                                                                                    |
| Show:  Automatic  Room Name  Room Code                                                                                                    | Example:   | T2MAT.(<br>Yr12 Maths<br>ROOM1   D                                                  | 2                                                                                                    |
|                                                                                                    |            |                                                                                     | Save Cancel                                                                                                    |

### INSTALL APPLICATION

The Staff Access Portal can be installed as an app, making it easier to open and check the timetable daily.

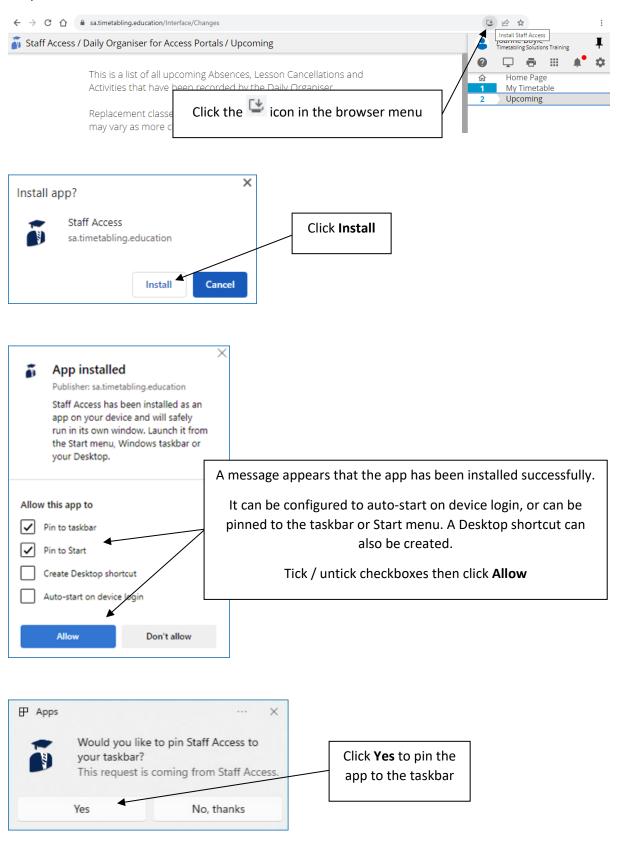